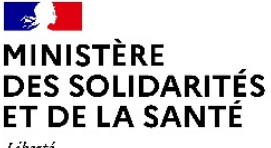

Liberté *Égalité* Fraternité

#### **Direction générale de la santé**

Sous-direction santé des populations et prévention des maladies chroniques Bureau infections par le VIH, IST, hépatites et tuberculose

Personne chargée du dossier : Camille DORIN Tél. 01 40 56 42 03 Mél : camille.dorin@sante.gouv.fr

Le ministre des solidarités et de la santé

à

Mesdames et Messieurs les directeurs généraux des agences régionales de santé Mesdames et Messieurs les directeurs des établissements de santé, présidents des commissions médicales d'établissements ou conférences médicales d'établissement (pour attribution)

**INSTRUCTION N°** DGS/SP2/2021/143 du 1er juillet 2021 relative au déploiement de l'application e-DO pour la télé-déclaration des cas de tuberculose.

Date d'application : immédiate

NOR : SSAP2120506J

Classement thématique : protection sanitaire

#### **Validée par le CNP le 25 juin 2021 - Visa CNP 2021-83**

**Résumé** : instructions pour la réalisation préalable auprès de l'Agence du numérique en santé (ANS) des démarches nécessaires au déploiement de l'application e-DO pour la télé-déclaration des cas de tuberculose.

**Mention Outre-mer** : le texte s'applique en l'état dans ces territoires.

**Mots-clés** : télé-déclaration des cas de tuberculose, application e-DO, déclaration obligatoire (DO), tuberculose, carte CPx.

#### **Textes de référence** :

- Articles L. 3113-1, R. 3113-2, R. 3113-3 et D. 3113-7 du code de la santé publique ;

- Arrêté du 22 août 2011 relatif à la notification obligatoire des maladies infectieuses et autres maladies mentionnées à l'article D. 3113-7 du code de la santé publique ;

- Arrêté du 17 février 2021 modifiant l'arrêté du 22 août 2011 relatif à la notification obligatoire des maladies infectieuses et autres maladies mentionnées à l'article D. 3113-7 du code de la santé publique.

# **Circulaire / instruction abrogée** : néant.

# **Circulaire / instruction modifiée** : néant.

**Annexes** :

Annexe 1 : Description de l'application de télé-déclaration e-DO pour la tuberculose

Annexe 2 : Dispositions relatives aux cartes CPx et à leurs modalités d'acquisition

Annexe 3 : Démarches à entreprendre pour la mise en œuvre de l'authentification CPx dans les établissements de santé et les laboratoires de biologie médicale

Annexe 4 : Démarches à entreprendre pour la mise en œuvre de l'authentification CPx dans les agences régionales de santé (ARS), les centres de lutte antituberculeuse (CLAT) et le CNR-MyRMA

**Diffusion :** ARS, établissements de santé, laboratoires de biologie médicale, professionnels de santé du secteur libéral, CLAT, CNR-MyRMA.

**La présente instruction a pour objectif d'informer les agences régionales de santé (ARS), les centres de lutte antituberculeuse (CLAT), les établissements de santé et les laboratoires de biologie médicale des démarches préalables à entreprendre en vue du déploiement de l'application e-DO pour la télé-déclaration de la tuberculose, afin d'en faciliter la mise en œuvre. Les professionnels de santé du secteur libéral, pour ce qui les concerne, disposent pour la majorité de l'équipement nécessaire pour la connexion à l'application e-DO.**

# **I. Contexte et objectifs de la mise en place de l'application e-DO**

Conformément aux dispositions de l'article R. 3113-3 du code de la santé publique, la notification obligatoire des données individuelles prévue à l'article L. 3113-1 du même code se fait auprès du médecin de l'ARS désigné par le directeur général de l'agence qui la transmet à son tour, dans les mêmes conditions de confidentialité, au médecin de l'Agence nationale de santé publique (Santé publique France [SpF]) désigné par son directeur général.

La notification doit faire l'objet d'une information individuelle préalable du patient, information à la charge du professionnel de santé déclarant.

Dans ce cadre, Santé publique France s'est engagée dans un processus de dématérialisation de la déclaration obligatoire (DO) afin de renforcer la qualité de la surveillance épidémiologique et des capacités d'alerte. Pour cela, une application de déclaration en ligne e-DO a été développée.

Elle a concerné dans un premier temps la déclaration du virus de l'immunodéficience humaine/ syndrome d'immunodéficience acquise (VIH/Sida) et a maintenant été étendue à la déclaration de la tuberculose. Les professionnels de santé pourront ainsi déclarer en ligne les cas de tuberculose et d'infection tuberculeuse de l'enfant et de l'adolescent, et transmettre ces déclarations à l'ARS en remplacement des formulaires papier du Centre d'enregistrement et de révision des formulaires administratifs (Cerfa) actuellement utilisés. A cet égard, la liste des données cliniques et biologiques

à transmettre a fait l'objet d'une actualisation par l'arrêté du 17 février 2021 modifiant le modèle de la fiche de notification. Cet arrêté a par ailleurs prolongé la durée de conservation des données à 5 ans. La mise en place de l'application e-DO a notamment pour objectifs de moderniser le processus de notification, d'améliorer la complétude de la fiche initiale de déclaration, de réduire les délais de transmission permettant aux CLAT de démarrer rapidement les enquêtes autour des cas, mais également de faciliter les échanges entre les différents acteurs de la déclaration obligatoire.

# **II. Modalités d'utilisation de l'application e-DO tuberculose**

# **A. Utilisateurs de l'application et fonctionnalités**

Les cinq différents groupes d'utilisateurs de l'application e-DO tuberculose sont les suivants :

- Les déclarants (médecins cliniciens, biologistes ou personnes autorisées) exerçant dans les établissements de santé, les laboratoires de biologie médicale et en médecine de ville ;
- Les agents des ARS ;
- Les agents des CLAT ;
- Les agents de SpF ;
- Le personnel du Centre national de référence des mycobactéries et de la résistance des mycobactéries aux antituberculeux (CNR-MyRMA).

Les grands principes de fonctionnement de l'application e-DO ainsi que les fonctionnalités spécifiques et rôles de chacun de ces groupes d'utilisateurs sont présentés dans **l'annexe 1** de la présente **instruction** 

# **B. Modalités générales de connexion à l'application e-DO**

La connexion privilégiée à l'application e-DO repose sur l'utilisation des cartes d'identité professionnelles électroniques de type CPx (CPS, CPE ou CPA) et nécessite de disposer d'un lecteur de carte installé et correctement configuré sur les postes informatiques de chaque déclarant. La carte CPS est une pièce d'identité professionnelle électronique délivrée aux professionnels de santé. Les cartes CPE et CPA sont destinées aux autres salariés non professionnels de santé (CPE pour les salariés non professionnels de santé, des structures libérales et des établissements de santé ; CPA pour les salariés d'autres structures autorisées). L'utilisation de ces différentes cartes se fait par le biais de lecteurs de cartes (lecteurs standards du marché de type PC/SC conseillés). Les dispositions relatives aux cartes CPx et à leurs modalités d'acquisition sont décrites en **annexe 2** de la présente instruction. Cette annexe fournit également les coordonnées de la ligne spécifique d'assistance **« e-DO Info Service » (0809 100 003)**, assurée par l'Agence du numérique en santé (ANS) pour répondre aux questions liées à la connexion et à l'utilisation de l'application e-DO. Un tutoriel « Créer un compte et un profil » est disponible au téléchargement sur le site web de Santé publique France : Tutoriels (santepubliquefrance.fr).

# **III. Démarches préalables pour la mise en œuvre de l'authentification CPx**

La mise en œuvre de l'application e-DO pour la déclaration de la tuberculose nécessite, de la part de chaque structure (ARS, CLAT, CNR, établissements de santé et laboratoires), des démarches préalables à entreprendre (détaillées en **annexes 3 et 4**) pour l'acquisition de l'équipement indispensable en lecteurs et cartes de type CPx (CPS, CPE, CPA). Ces démarches doivent être effectuées rapidement auprès de l'ANS afin que les services concernés soient équipés pour le lancement généralisé de l'application e-DO tuberculose.

# **Les démarches à effectuer auprès de l'ANS reposent principalement sur la mobilisation des directions des services informatiques (DSI).**

#### Pour les établissements de santé et les laboratoires de biologie médicale

Les actions à réaliser sont détaillées selon 5 étapes dans le **tableau 1 de l'annexe 3** de la présente instruction.

Dans le cadre de la mise en œuvre opérationnelle de e-DO, il appartient également au directeur de l'établissement et au président de la commission médicale de l'établissement d'informer tous les chefs de service et professionnels concernés par la prise en charge de patients atteints de tuberculose de cette nouvelle procédure de déclaration et de s'assurer de sa mise en œuvre effective.

#### Pour les ARS et les CLAT

Le **tableau 1 de l'annexe 4** précise les 5 étapes à entreprendre pour la mise en œuvre de l'authentification CPx.

# **IV. Actions prévues pour accompagner le déploiement de e-DO tuberculose**

L'application e-DO tuberculose est déjà utilisée par les ARS. Elle a été maintenant développée pour permettre la déclaration en ligne par les déclarants (télé-déclaration) et pour qu'elle puisse être utilisée par tous les partenaires de la surveillance de la tuberculose.

La généralisation de e-DO sur tout le territoire est prévue à partir du mois d'août 2021. Une montée en charge progressive est prévue. Des déclarations pourront toujours être effectuées sous « forme papier ».

Des formations des utilisateurs sont prévues tout au long du déploiement de e-DO. Elles seront reconduites tant qu'elles seront nécessaires.

Une adresse courriel permettra aux utilisateurs de poser des questions à l'équipe projet de SpF : edo-tuberculose-contact@santepubliquefrance.fr

Des tutoriels permettront à chaque utilisateur de trouver les réponses aux questions posées lors de l'utilisation de l'application. Ils sont disponibles en ligne sur le site de SpF : Tutoriels (santepubliquefrance.fr). L'ensemble des informations techniques sur la mise en œuvre de l'authentification par les cartes CPS est disponible sur le site de l'ANS : http://esante.gouv.fr/services/espace-cps.

Une ligne d'assistance à distance est ouverte pour répondre aux questions liées à l'utilisation de l'application e-DO : **« e-DO Info Service » au 0809 100 003**.

Vu au titre du CNP par le secrétaire général des ministères chargés des affaires sociales,

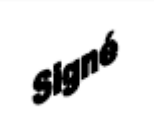

Etienne CHAMPION

Pour le ministre et par délégation : Pour le directeur général de la santé : Le directeur général adjoint,

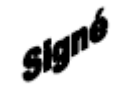

Maurice-Pierre PLANEL

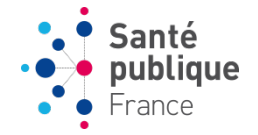

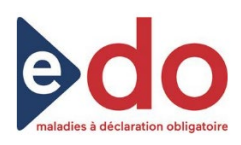

#### Annexe 1

#### **Description de l'application de télé-déclaration e-DO pour la tuberculose**

Une application de télé-déclaration – dénommée e-DO – a été développée pour permettre la saisie en ligne des données relatives aux maladies à déclaration obligatoire (MDO) par les professionnels de santé et leur transmission aux autorités. L'application permettra de simplifier le processus de notification et les échanges entre les différents acteurs de la déclaration.

# **La déclaration doit être précédée d'une information du patient par le professionnel de santé déclarant.**

L'application sera disponible sous l'URL suivante www.e-do.fr.

#### *Périmètre*

L'application e-DO permet la saisie des fiches de déclaration obligatoire pour les cas de tuberculose et d'infection tuberculeuse latente de l'enfant et de l'adolescent, et des cas de VIH ou de sida.

#### *Utilisateurs*

Les utilisateurs de l'application e-DO sont les professionnels de santé amenés à diagnostiquer des cas de tuberculose. Les non professionnels de santé en charge de la DO (ex : internes, techniciens d'études cliniques, secrétaires…) peuvent également saisir et compléter des DO après autorisation et sous la responsabilité du professionnel de santé titulaire. Chaque service concerné par la déclaration de cas de tuberculose devra déterminer les personnes qui auront accès à e-DO et équiper le poste de travail utilisé avec un lecteur de carte CPS. On désignera également un médecin référent du patient qui sera en charge du suivi du patient dans e-DO et du renseignement de l'issue de traitement.

#### *Authentification*

L'authentification à l'application e-DO repose sur l'utilisation des cartes de type CPx (CPS pour les professionnels de santé, CPE ou CPA pour les non professionnels de santé) et nécessite de disposer d'un lecteur de carte installé et correctement configuré sur les postes informatiques de chaque déclarant.

#### *Fonctionnalités*

Les utilisateurs de e-DO auront accès à des fonctionnalités spécifiques en fonction de leur profil et de leur structure d'exercice :

- 1) Déclarants (médecins cliniciens, biologistes ou personnes autorisées)
- Saisie et envoi des fiches de notification,
- Accès aux fiches envoyées,
- Réponse aux demandes de compléments et aux relances d'issues de traitement,
- Consultation de tableaux de bord.

# 2) Agents en ARS

- Consultation des fiches envoyées par les déclarants de la région,
- Saisie en mode dégradé des fiches papier,
- Gestion des fiches régionales (classement, modification, demande de compléments),
- Consultation de tableaux de bord.

#### 3) Agents en CLAT

- Consultation des fiches envoyées par les déclarants de la région,
- Consultation et modification des fiches attribuées au CLAT, demande de compléments,
- Consultation de tableaux de bord.

#### 4) Agents de SpFrance

- Consultation des fiches de l'ensemble du territoire national,
- Consultation de tableaux de bord.

#### 5) CNR-MyRMA

• Consultation et modification des fiches de l'ensemble du territoire national.

#### *Support de déclaration*

Les nouvelles modalités de déclaration sont décrites dans l'arrêté du 17 février 2021 modifiant le modèle de la fiche de notification et la durée de conservation des données. La déclaration devra être effectuée en priorité par voie électronique sur l'application e-DO. Pour les personnes ne pouvant pas utiliser l'application e-DO, les formulaires de notification Cerfa devront être transmis à l'ARS qui sera chargée de la saisie sur e-DO (mode dégradé).

#### *Anonymisation*

Dans e-DO tuberculose, un code d'anonymat est calculé lors de la première étape de la déclaration. Ce code d'anonymat sera ensuite utilisé comme identifiant unique du patient dans les échanges entre les déclarants et Santé publique France.

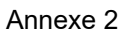

# **Fiche carte CPx et commande pour les structures**

#### **Une carte CPx, kesako ?**

Une carte de la famille « CPx » est **une carte d'identité professionnelle électronique dédiée aux secteurs de la santé et du médico-social**. Le « x » de « CPx » renvoie au fait qu'il existe plusieurs types de cartes.

Une carte CPx permet à son titulaire d'attester de son identité et de ses qualifications professionnelles. Elle contient les données d'identification de son porteur :

- Identité (numéro d'identification, nom patronymique, nom d'exercice, …)
- **Profession**
- **Spécialité**
- Identification du mode d'exercice
- Identification du lieu d'exercice

La carte CPx est inscrite dans la loi (article L. 1110-4 du code de la santé publique) comme **un outil indispensable pour l'accès aux données de santé à caractère personnel, notamment dans le cadre du partage de l'information médicale**. Elle est inscrite dans le référentiel d'authentification de la Politique Générale de Sécurité des systèmes d'Information de Santé (PGSSI-S).

A cet effet, **la carte CPx contient les « certificats » électroniques d'authentification et de signature du porteur.**  Un certificat est un fichier informatique contenant les informations sur son propriétaire et certifié par un tiers de confiance. **L'Agence du Numérique en Santé (ANS) est le tiers de confiance dans le secteur de santé**. Elle délivre les certificats au travers de son Infrastructure de Gestion de Clés (IGC), dans le respect de ses Politiques de Certification (PC).

Les usages de la carte CPx sont **multiples** :

- Transmettre les feuilles de soins électroniques ;
- Utiliser les messageries sécurisées de professionnels de santé (MSSanté) ;
- Identifier via le processus d'authentification forte ;
- Apposer une signature électronique ;
- Sécuriser les accès physiques (locaux, restaurant, parking...) dans les structures de santé ;
- Renforcer la sécurité des accès aux logiciels utilisés par le professionnel de santé ;
- Créer, alimenter et consulter le dossier médical partagé ou DMP;
- Accéder aux autres téléservices nationaux contenant des données de santé, tel que le téléservice INSi ;
- Accéder à des plateformes régionales proposant des espaces collaboratifs destinés aux professionnels de santé.

Plusieurs types de cartes existent :

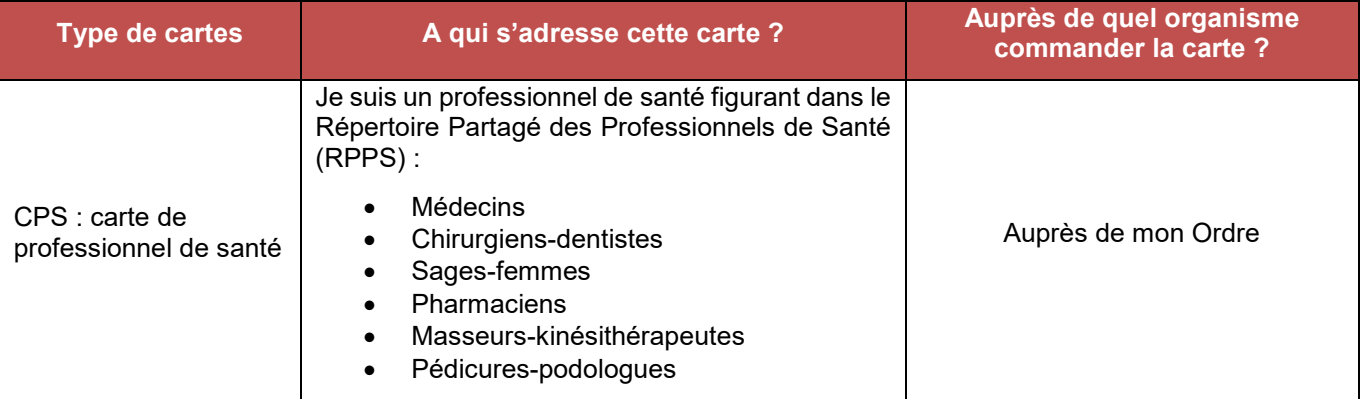

Version 28/02/2020

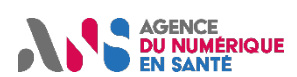

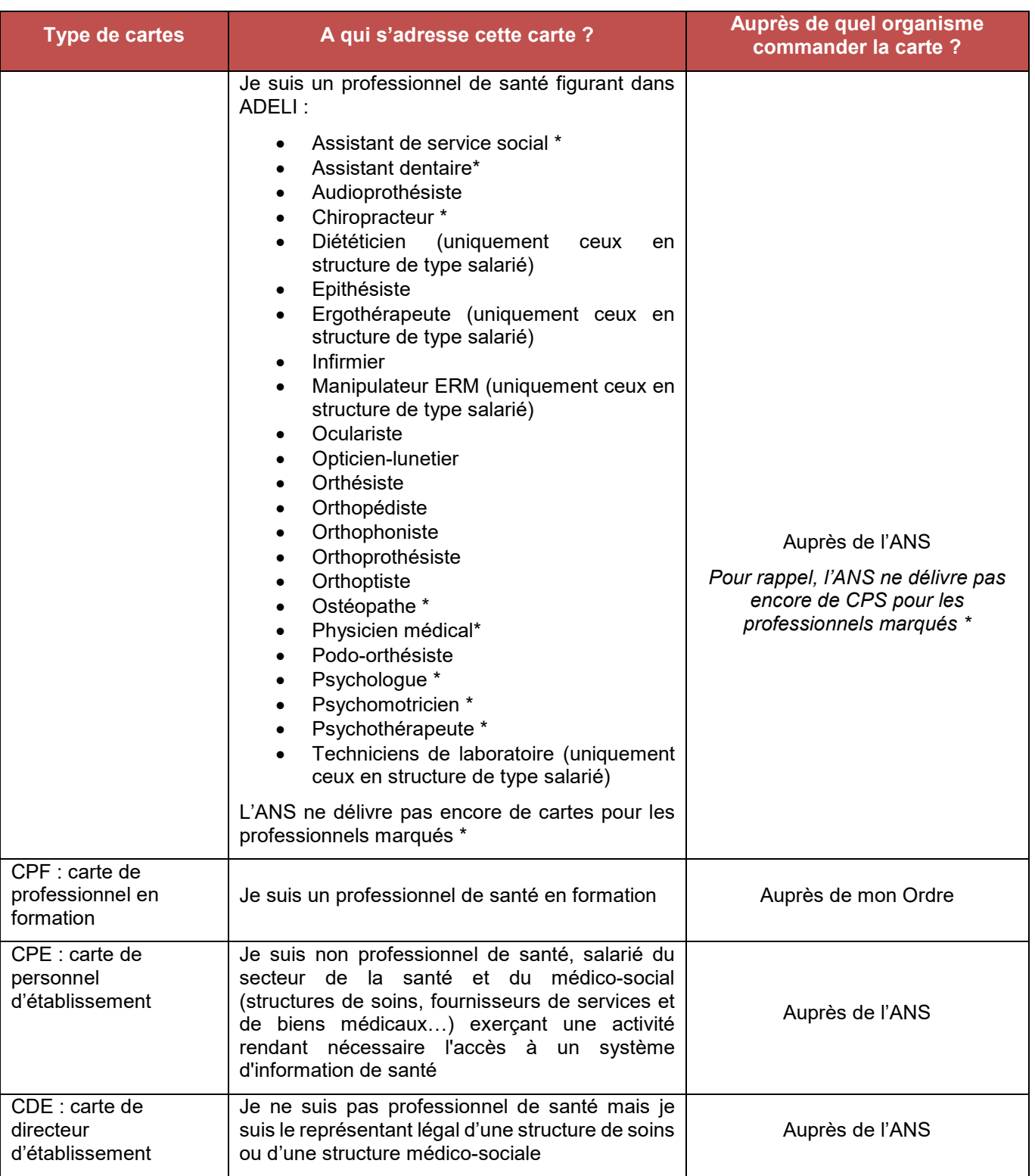

Pour en savoir plus, se reporter au site de l'ANS : https://esante.gouv.fr/securite/cartes-et-certificats/CPS

#### **J'EXERCE DANS UN ETABLISSEMENT DE SOINS OU DU DOMAINE DE LA SANTE**

#### **Etablir le contrat de structure et commander la carte du responsable d'établissement**

*Si votre établissement dispose déjà d'un contrat de structure avec l'ANS, vous pouvez passer cette étape.*

#### **Prérequis** : Être le responsable d'établissement

#### **Détail** :

• Commander la carte de responsable d'établissement :

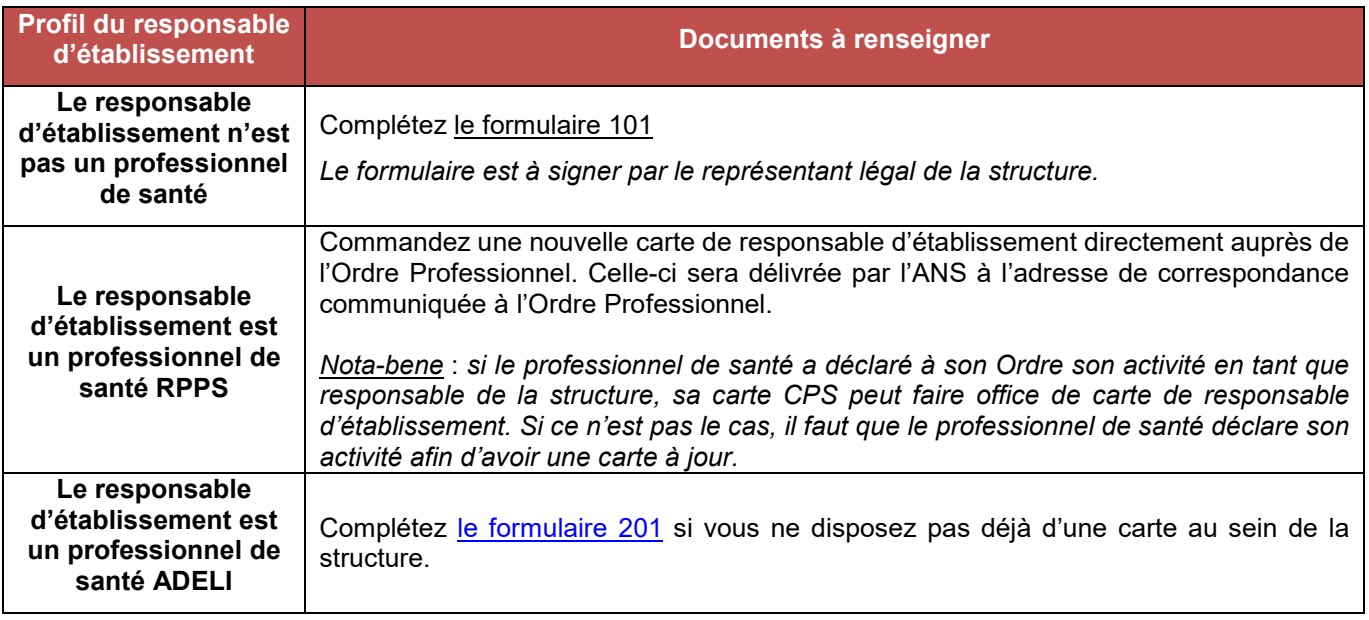

- Compléter le contrat de structure de l'ANS et prendre connaissance des Conditions Générales d'Utilisation des produits de certification délivrés par l'ANS
- Renvoyer les documents complétés à l'adresse mail indiquée dans les formulaires

#### **POINT D'ATTENTION**

Dans certaines structures, le représentant légal est le Président, et non le Directeur d'établissement**. Deux options sont possibles pour les structures :**

- Soit le Président fait une demande de CDE et désigne le Directeur en tant que mandataire avec la CPE
- Soit le Président ne souhaite pas de carte et désigne le Directeur pour prétendre à la CDE avec comme justificatif un acte de nomination ou une délégation de pouvoir

#### **POINT DE VIGILANCE !**

**N'oubliez pas de joindre au contrat de structure les pièces justificatives suivantes** :

- **Copie de l'acte de nomination désignant le représentant légal de la structure dûment habilité à signer le présent Contrat** (décret, arrêté, décision, procès-verbal d'Assemblée Générale, extrait du K-bis datant de moins de 3 mois et mentionnant le nom du représentant légal, etc.) ou de l'acte formalisant la délégation de signature,
- **Photocopie d'un justificatif d'identité** : carte d'identité, passeport, permis de conduire, carte de séjour ou de résident.

**Le représentant légal de la structure doit dater, signer et apposer le cachet de la structure sur ce formulaire. Un paraphe doit également être apposé au bas de chaque page du contrat.**

#### **Synthèse des documents :**

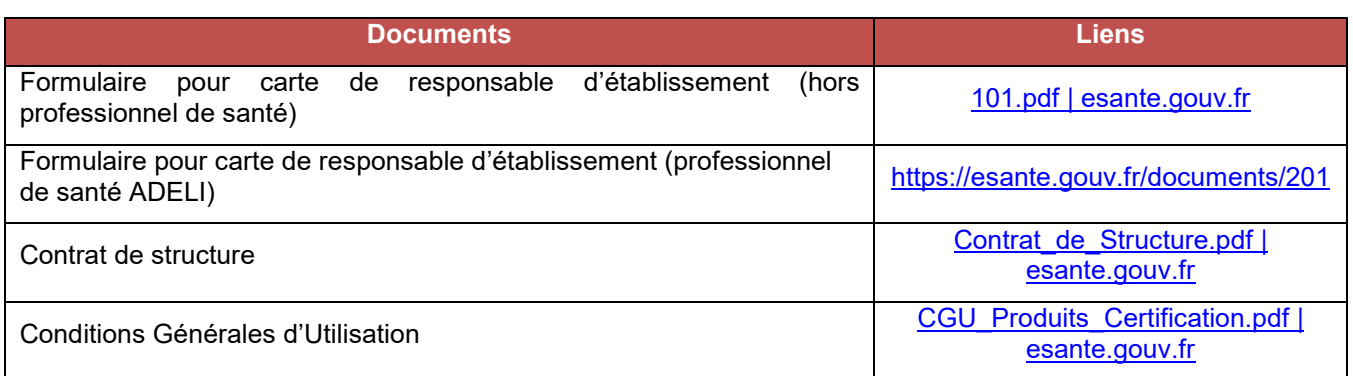

#### **Vous avez besoin d'aide pour remplir les documents ? Consultez :**

- La notice pour compléter le formulaire pour carte de responsable d'établissement (hors professionnel de santé) : https://esante.gouv.fr/documents/101-Notice
- La notice pour compléter le formulaire pour carte de responsable d'établissement (professionnel de santé ADELI) : https://esante.gouv.fr/documents/201-Notice
- La notice pour compléter le contrat de structure : https://esante.gouv.fr/documents/Contrat\_de\_Structure-**Notice**

Pour obtenir de l'information sur la commande de cartes pour les salariés de votre établissement, contactez notre service clients par téléphone 0 825 852 000 24/24 Heures-

ou rendez-vous sur notre site internet : http://esante.gouv.fr/services/espace-cps.

#### Annexe 3

#### **Démarches à entreprendre pour la mise en œuvre de l'authentification CPx dans les établissements de santé et les laboratoires de biologie médicale**

Le déploiement de l'application e-DO nécessite que des démarches préalables aient été entreprises par les établissements de santé et les laboratoires de biologie médicale afin de mettre en place l'équipement en lecteurs et en cartes de type CPx (tableau 1). Ces démarches doivent être effectuées auprès de l'Agence du numérique en santé. Elles reposent principalement sur la mobilisation des directions des services informatiques (DSI).

#### **Tableau 1 – Description des démarches à suivre pour la mise en œuvre de l'authentification CPx dans les établissements de santé et les laboratoires de biologie médicale**

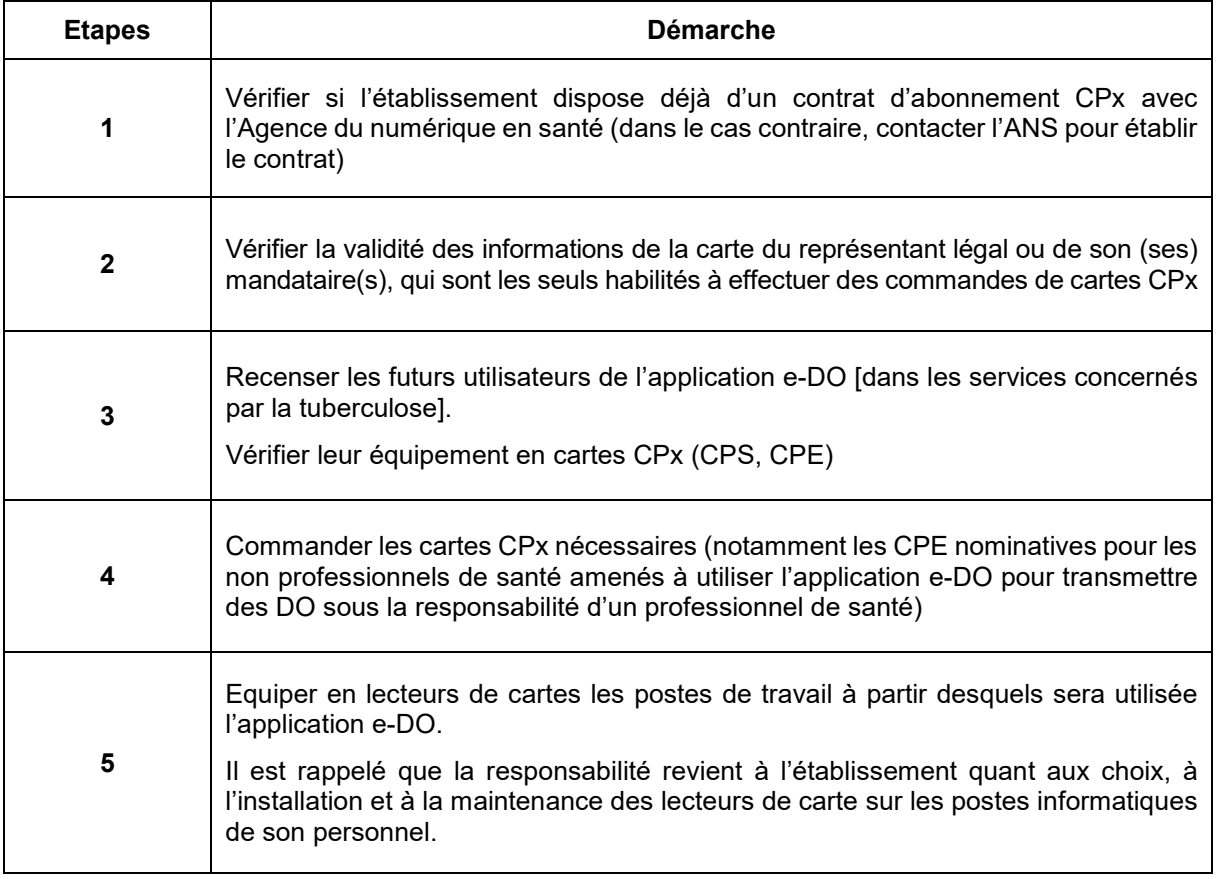

Pour les démarches 1, 2 et 4 contacter le service client de l'Agence du numérique en santé :

0825852000

24/24 Heures - 7/7 Jours

L'ensemble des informations techniques sur la mise en œuvre de l'authentification par les cartes CPx est disponible sur le site de l'Agence du numérique en santé : http://esante.gouv.fr/services/espace-cps.

Les tutoriels concernant l'utilisation de l'application e-DO sont disponibles sur le site de Santé publique France : Tutoriels (santepubliquefrance.fr).

Une ligne d'assistance à distance est ouverte pour répondre aux questions liées à l'utilisation de l'application e-DO : **« e-DO Info Service » au 0809 100 003**.

#### Annexe 4

#### **Démarches à entreprendre pour la mise en œuvre de l'authentification CPx dans les agences régionales de santé (ARS), les centres de lutte antituberculeuse (CLAT) et le CNR-MyRMA**

Le déploiement de l'application e-DO nécessite que des démarches préalables aient été entreprises par les agences régionales de santé (ARS), les centres de lutte antituberculeuse (CLAT) et le CNR-MyRMA afin de mettre en place l'équipement en lecteurs et en cartes de type CPx (tableau 1) pour le personnel impliqué dans le suivi des déclarations obligatoires (DO) de tuberculose. Ces démarches doivent être effectuées auprès de l'Agence du numérique en santé. Elles reposent principalement sur la mobilisation des directions des services informatiques (DSI).

#### **Tableau 1 – Description des démarches à suivre pour la mise en œuvre de l'authentification CPx dans les agences régionales de santé, les centres de lutte antituberculeuse (CLAT) et le CNR**

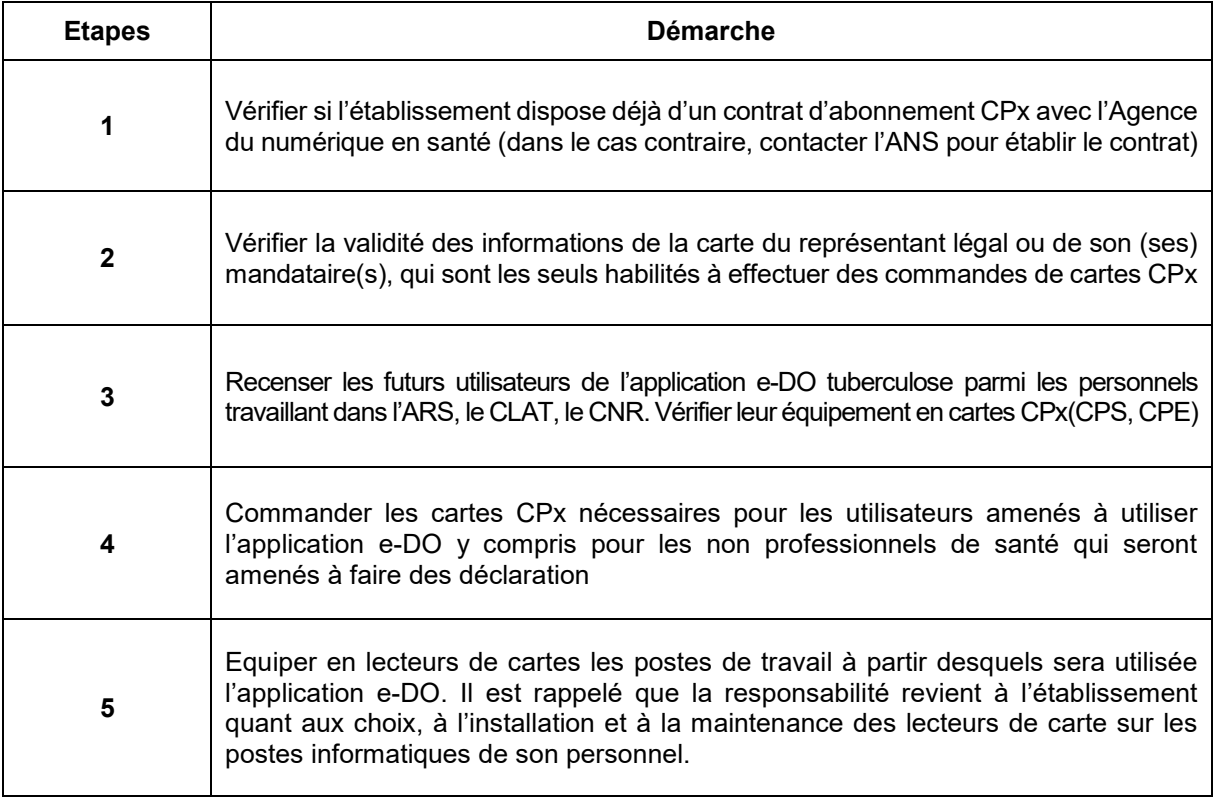

Pour les démarches 1, 2 et 4 contacter le service client de l'Agence du numérique en santé :

0825852000

24/24 Heures - 7/7 Jours

Les informations techniques sur la mise en œuvre de l'authentification par les cartes CPS sont disponibles sur le site de l'Agence du numérique en santé : http://esante.gouv.fr/services/espace-cps.

Les tutoriels concernant l'utilisation de l'application e-DO sont disponibles sur le site de Santé publique France : Tutoriels (santepubliquefrance.fr).

Une ligne d'assistance à distance est ouverte pour répondre aux questions liées à l'utilisation de l'application e-DO : **« e-DO Info Service » au 0809 100 003**.